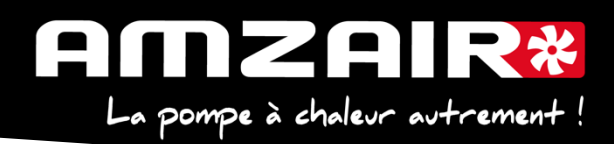

# **Notice pour passage en programme 5.6 via USB des PAC R-SOL en régulateur pCOOEM+HS**

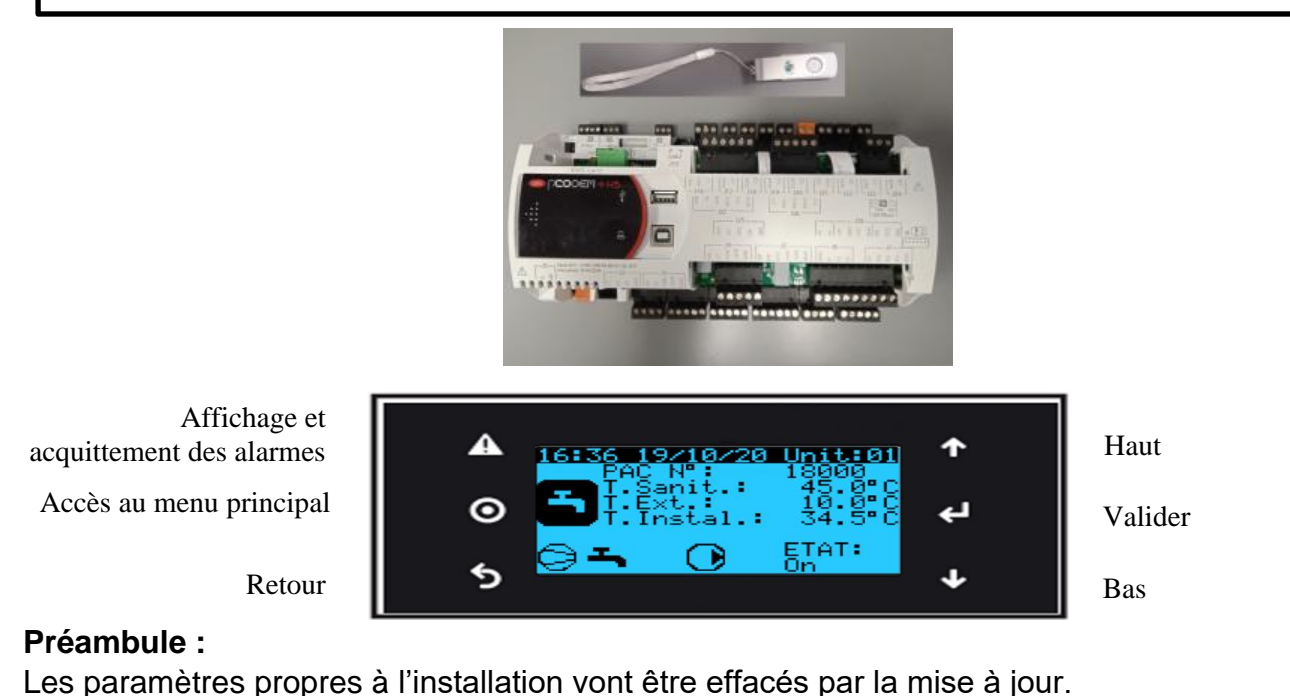

## **1. Collecter les paramètres et indiquer les valeurs dans le tableau de relevés.**

## **Procédure** :

### **2**.Arrêter la PAC

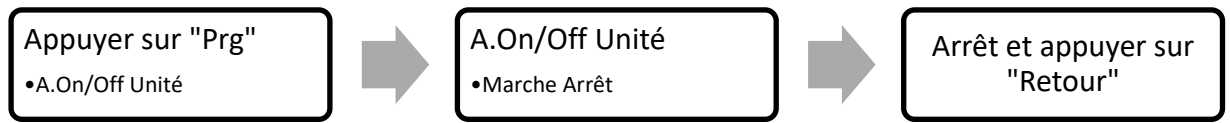

**3**. Les clés USB de chargement de programme AMZAIR Industrie sont toutes équipées d'un répertoire qu'il faudra charger sur le pCOOEM+HS, le CPY00-01.

**4.** Brancher la clé USB sur PCOOEM+HS **sous tension avec PAC à l'arrêt (Menu A, mettre sur « Arrêt »)**

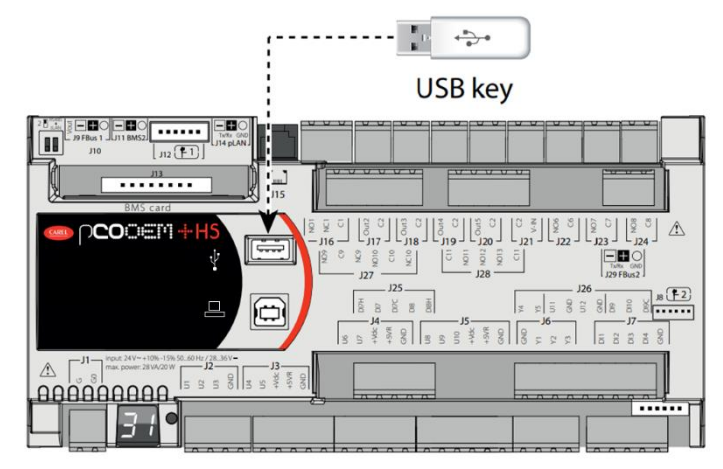

AMZAIR Industrie 521 rue Gustave Eiffel 29 860 Plabennec

Page **1** sur **6**

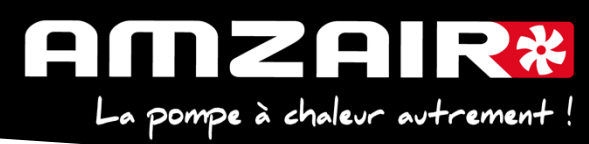

5. Accéder au menu système en appuyant sur le bouton **ALARME + ENTRÉE** et se rendre dans **FLASH/USB MEMORY**

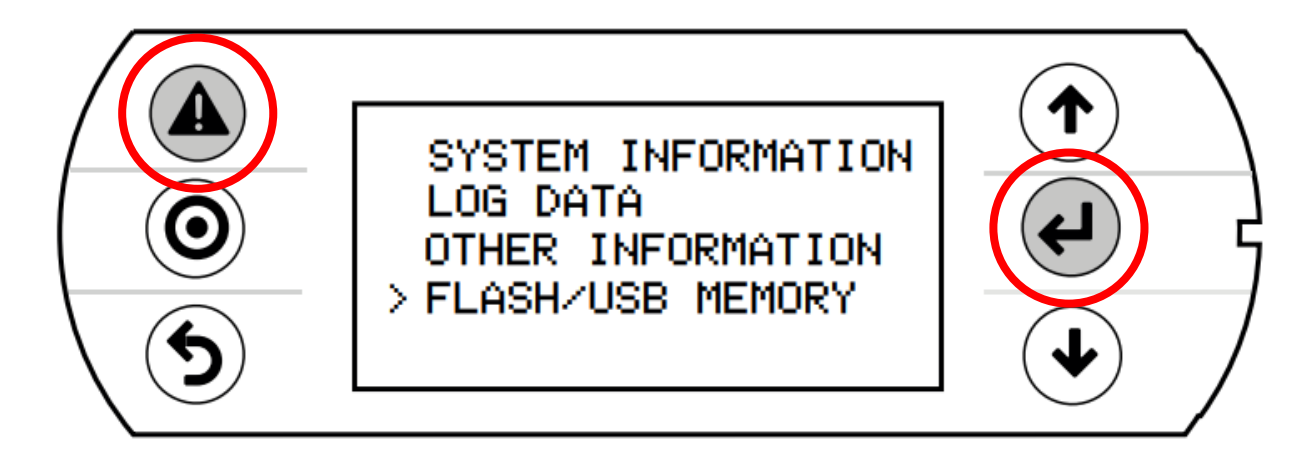

6. Sélectionner l'option **USB PEN DRIVE**

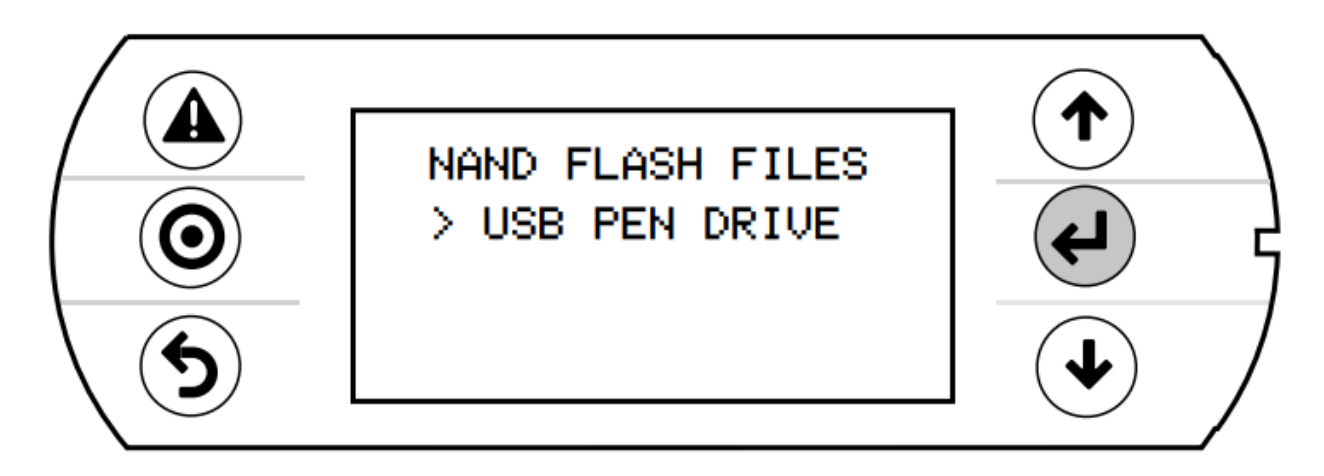

**7.** Sélectionner **UPLOAD (pen->pCO)**

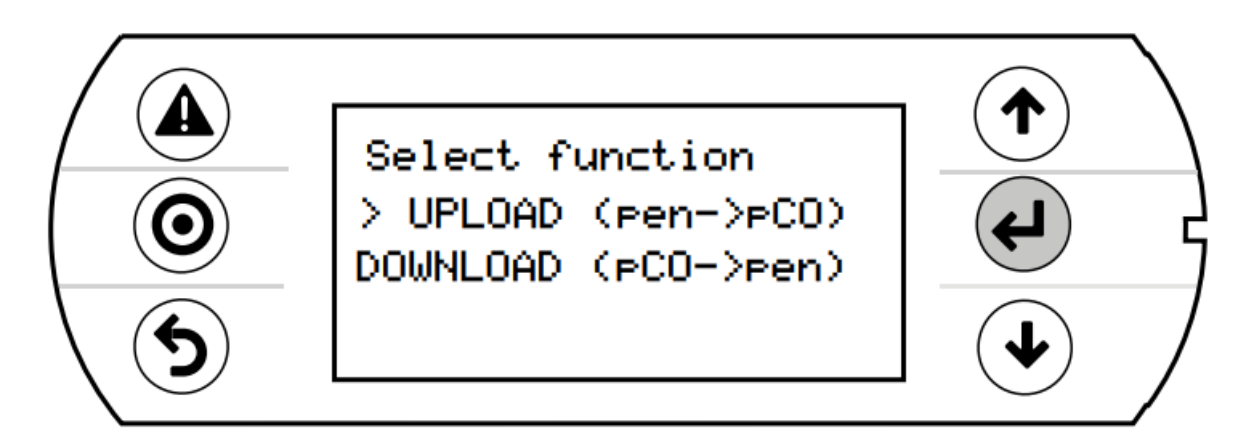

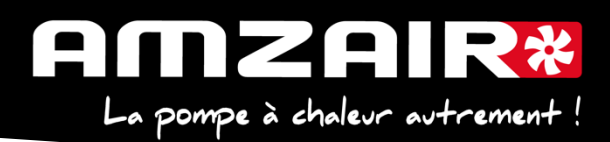

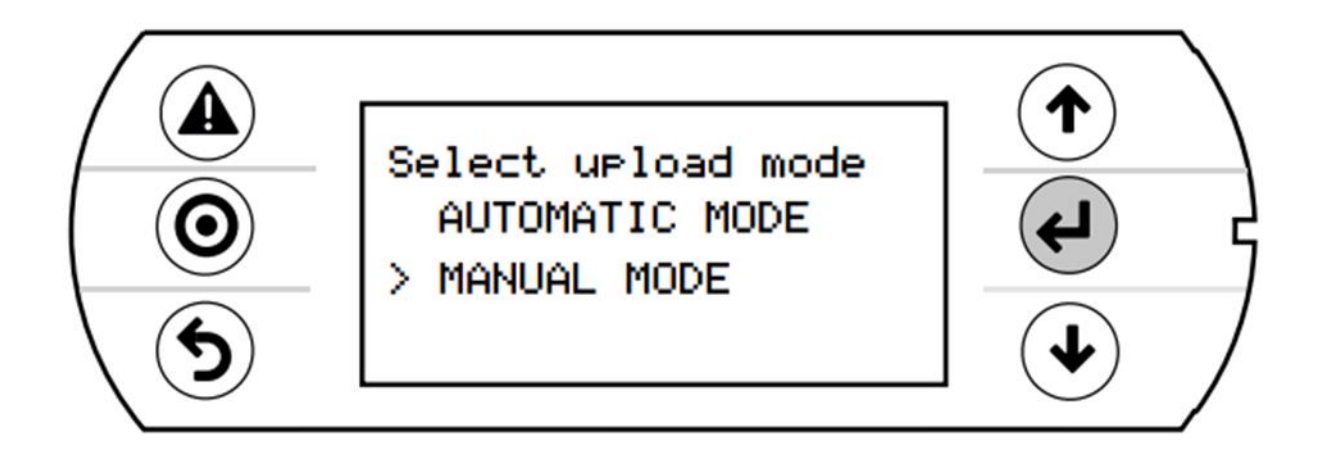

**9.** Valider l'entrée en mode manuel avec **ENTRÉE** sélectionner le repertoire **CPY00-01** à l'aide du même bouton.

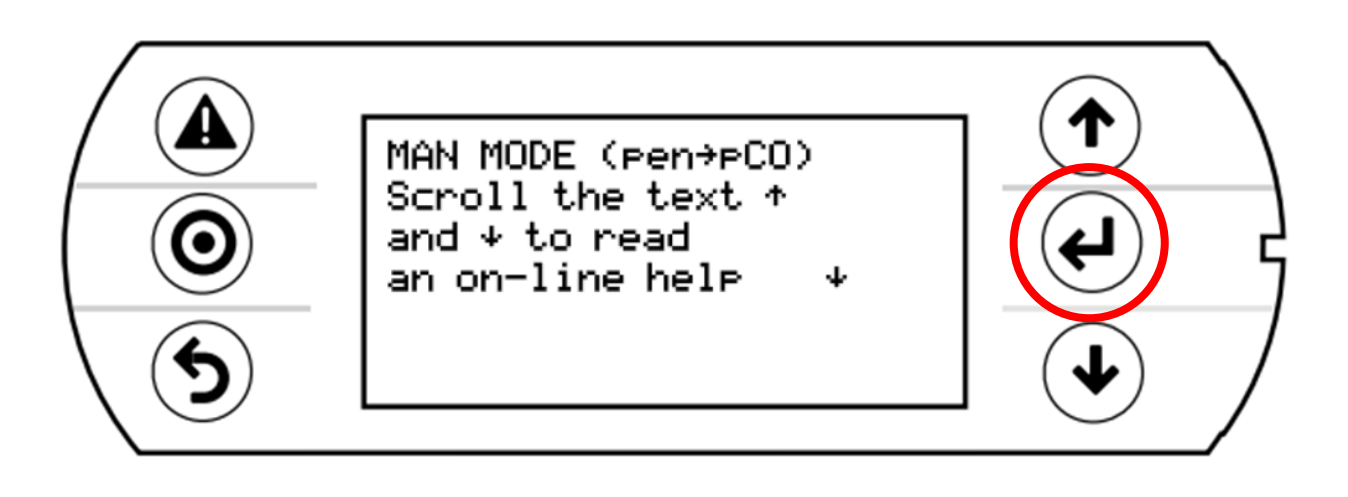

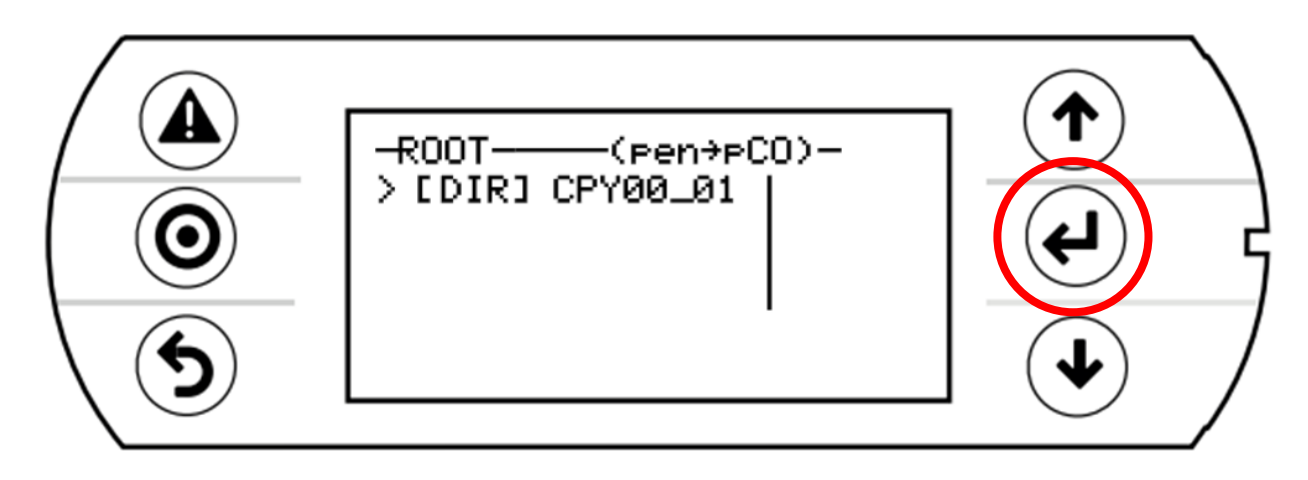

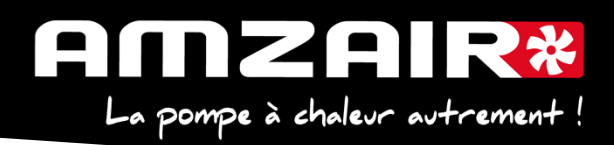

10. Sélectionner les 3 fichiers (utiliser **ENTRÉE** et **BAS**). Une \* apparaît devant chaque fichier sélectionné.

Lancer le chargement de programme à l'aide de la touche **PRG**.

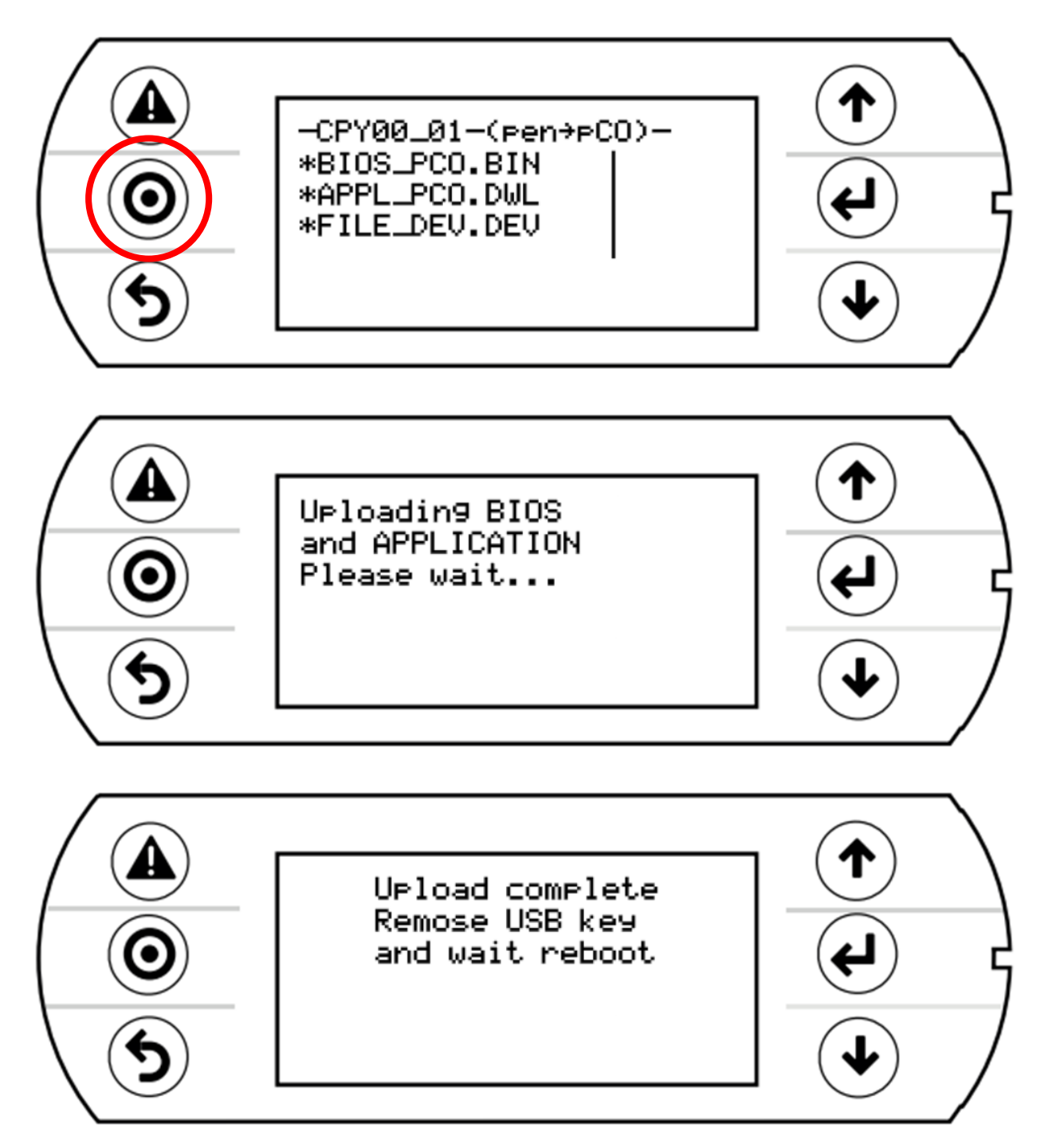

**11.** Après le redémarrage complet du programme, retirer la clé USB

**12.** A l'aide du tableau des relevés, reporter les valeurs dans le nouveau menu pour retrouver les réglages initiaux

**13.** Démarrer la PAC

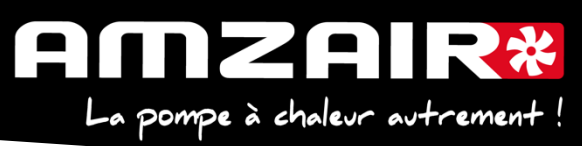

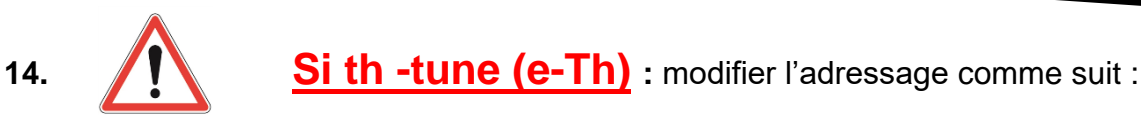

### Procédure à effectuer pour chaque e-Th (Th-Tune) :

- 1. Appuyer simultanément sur les boutons  $\mathcal{S}$  et  $\mathcal{O}$  pendant 3 secondes. L'affichage  $\mathcal{L}$  od  $\mathcal{L}$   $\Box$  apparaît et clignote.
- 2. Faire tourner le bouton  $\widehat{\phantom{I}}$  dans le sens horaire jusqu'à afficher  $\mathcal L$  ad E  $\mathcal D$   $\mathcal C$ . Puis valider en appuyant sur ce même bouton.
- 3. Hddr s'affiche à l'écran. Appuyer à nouveau sur le bouton  $\overline{\mathbb{C}}$ , la valeur clignote. Tourner le bouton - o<sup>+</sup> pour changer de valeur : -  $H$ ddr  $\vec{J}$  pour le e-Th (Th-Tune) zone 1.  $H$   $d$  d<sup>-</sup>  $\overline{H}$  pour le e-Th (Th-Tune) zone 2.  $\overline{H}$  -  $\overline{H}$  pour le e-Th (Th-Tune) zone 3.
- 4. Appuyer sur  $\Phi$  pour revenir à l'écran d'accueil (ou tourner le bouton  $\Phi^+$  dans le sens antihoraire pour afficher  $E5L$  et appuyer sur  $\sim$  +).

## **15**. **Fin de la procédure**

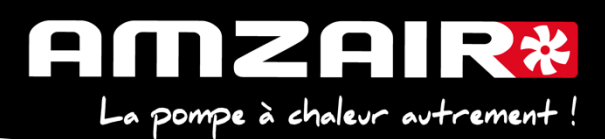

#### **TABLEAU DE RELEVE PUIS DE REPORT DES PARAMETRES LORS DU PASSAGE EN PROGRAMME 5.6 SUR PAC R-SOL**

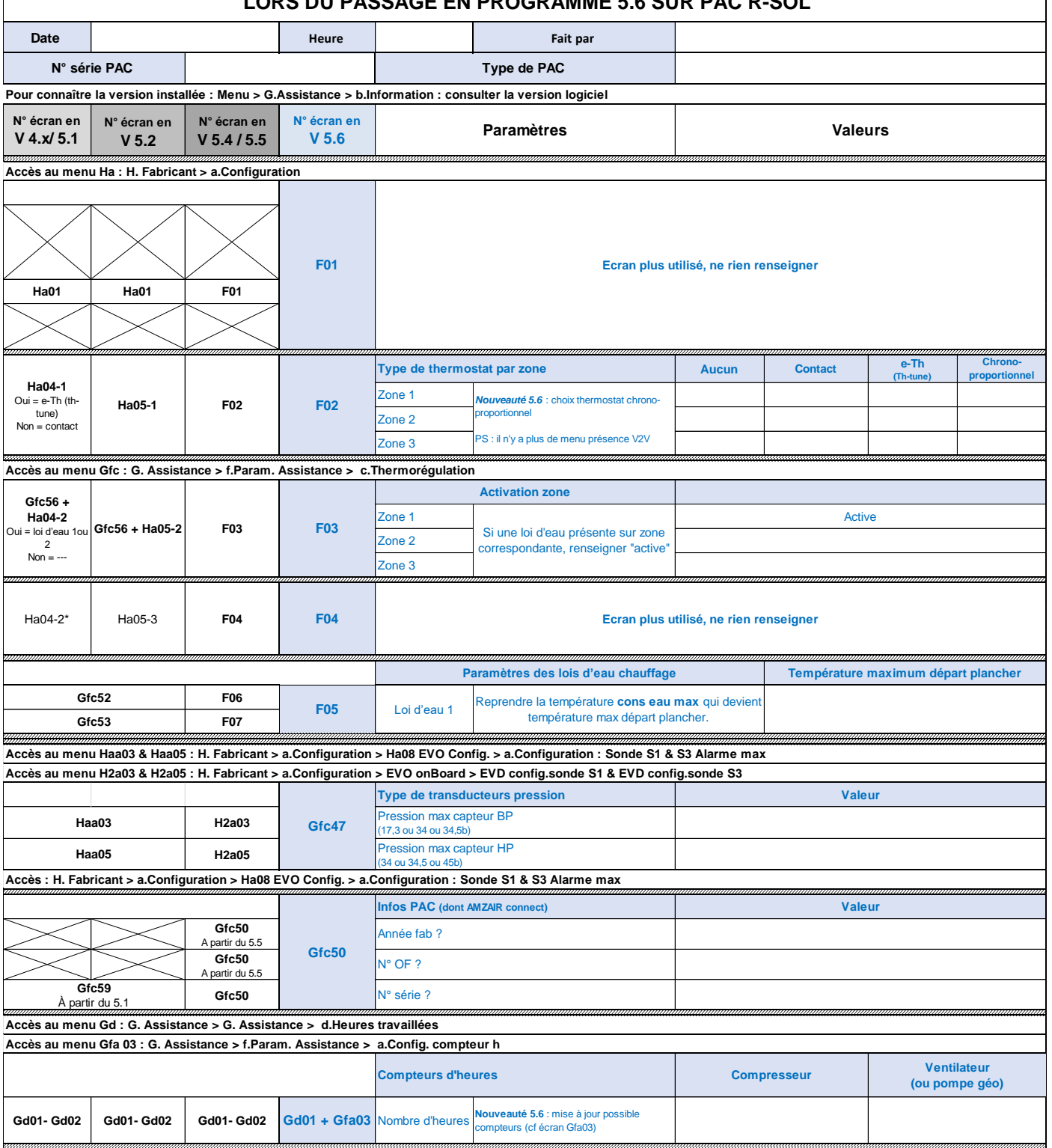

ь